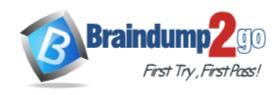

Vendor: Oracle

**Exam Code:** 1Z0-242

**Exam Name:** PeopleSoft Application Developer II:

Application Engine & Integration

**Version: DEMO** 

# **QUESTION 1**

Evaluate this PeopleCode snippet.

```
Local Array of Number &MyArray;
Local Any &Len, &Result;
&MyArray = CreateArray(3);
&MyArray[1] = 100;
&MyArray[2] = 200;
&MyArray[3] = 300;
&Result = &MyArray.POP();
&Len = &MyArray.LEN;
&End = &MyArray[&Len];
```

What are the correct values for &Result and &End?

- A. &Result is 300 &End is 200
- B. &Result is 300 &End is Null
- C. &Result is 300 &End is 300
- D. &Result is Null &End is 300
- E. &Result is 100 &End is 300

Answer: A

### **QUESTION 2**

View the Exhibit. An object-oriented PeopleCode program traverses the data buffer to get the value for Session Number (SESSION\_NBR) in the Session Details record (PSU\_CRS\_SESSN) on the Course Sessions page. The program uses a built-in function to instantiate the Level 0 object, then uses object methods to instantiate the remaining data buffer objects. Select the option that represents the order in which the program instantiates the data buffer objects.

- A. &Row\_Level0, &Row\_Level1, &Record, &Field
- B. &Rowset\_Level0, &Row\_Level1, &Record, &Field
- C. &Rowset Level0, &Rowset Level1, &Row Level1, &Record, &Field
- D. &Rowset Level0, &Row Level0, &Rowset Level1, &Row Level1, &Record, &Field

Answer: D

#### **QUESTION 3**

Here is a snippet of PeopleCode that uses the Fetch method of the SQL class.

```
&SQL = CreateSQL("Select EFFORT_AMT from PS_PSU_TASK_EFFORT where TASK=:1", PSU_TASK_TBL.TASK);  
&Var1 = &SQL.Fetch(&Var2);
```

Select the two correct statements. (Choose two.)

A. &Var2 specifies which row to fetch.

- B. &Var2 specifies which field to fetch.
- C. &Var1 is populated with TRUE if a row is fetched.
- D. &Var1 is populated with the number of rows returned.
- E. &Var2 is populated with EFFORT\_AMT from the row fetched.
- F. &Var1 is populated with EFFORT\_AMT from the row fetched.
- G. &Var1 is populated with EFFORT\_AMT from the first row returned.

Answer: CE

## **QUESTION 4**

The Customer Orders page uses data from the ITEM table to perform price calculations. You decide to write a PeopleCode program to create a stand-alone rowset that will load data from the ITEM table into the data buffer. Select three PeopleCode statements that can be used with stand-alone rowsets. (Choose three.)

- A. &RS\_Item = GetRowSet(SCROLL.ITEM);
- B. &RS\_Item = CreateRowSet(RECORD.ITEM);
- C. &Price = &RS\_Item(&i).ITEM.PRICE.Value;
- D. &RS\_Item.Select("Where ITEM = :1", CUST\_ORDER.ITEM);
- E. &RS\_Item.Fill("Where CUST\_TYPE = :1", CUST\_ORDER.TYPE);
- F. &RS\_Item = ScrollSelect(1,Scroll.ITEM, Record.ITEM, ("Where CUST\_TYPE = :1", CUST\_ORDER. CUST\_TYPE);

Answer: BCE

# **QUESTION 5**

View the Exhibit. On the Employee Review page, you have a business rule with these requirements:

- 1. If Review Type is Supervisor, then the prompt for Reviewer ID returns only supervisors.
- 2. If Review Type is Peer or Performance, then the prompt for Reviewer ID returns all employees.

Select the three steps required to implement this business rule. (Choose three.)

- A. Associate the REVIEWER\_ID field with REVIEWER\_VW.
- B. Create REVIEWER\_VW as a dynamic view of the EMPLOYEE table.
- C. Add the DERIVED.EDITTABLE field to the page and make it invisible.
- D. Set the prompt table edit for the REVIEWER\_ID field to REVIEWER\_VW.
- E. Set the prompt table edit for the REVIEWER\_ID field to DERIVED.%EDITTABLE.
- F. Use a SQL Select statement in PeopleCode to populate the REVIEWER VW view.
- G. Use a conditional statement in PeopleCode to populate the DERIVED.EDITTABLE field.

**Answer: CEG** 

#### **QUESTION 6**

You want to examine the component buffer for the Customer Orders (PSU\_CUST\_ORDER) component. Which four steps are necessary? (Choose four.)

- A. Start the PeopleCode Debugger and set a breakpoint.
- B. Access the Structure view on the PSU CUST ORDER component.

- C. In Application Designer, select Component Buffers.
- D. Access the Customer Orders component in the browser and trigger the breakpoint. Return to PeopleSoft Application Designer when the breakpoint triggers.
- E. Open, or create, a PeopleCode program that will execute while Customer Orders is running in the browser.
- F. Drill down through the component hierarchy in the Structure view on the PSU\_CUST\_ORDER component.
- G. In Application Designer, select Debug, View Component Buffers.

**Answer: ADEG** 

#### **QUESTION 7**

View the Exhibit. Your client is upgrading its purchasing application to use object-oriented PeopleCode to incorporate the benefits of application classes. The PeopleCode for the Purchase Order application is now encapsulated in an Application Package called PSU\_PO. The assign\_order\_nbr function is now ORDER\_NBR, a method of the ORDER class. You are tasked with modifying this program to call the new ORDER\_NBR method. Which four PeopleCode statements will you use in the new program? (Choose four.)

- A. Class PSU\_PO:ORDER;
- B. &New.ORDER\_NBR(PSU\_PO\_HDR.ORDER\_NBR);
- C. Import PSU\_PO:ORDER;
- D. Declare method PSU PO:ORDER:ORDER NBR;
- E. &New = Create Order();
- F. Local ORDER &New:
- G. Method ORDER\_NBR (&ORDER\_NBR As Field out);

**Answer: BCEF** 

# **QUESTION 8**

You want to see exactly when a PeopleCode program fires in the context of the Component Processor flow. Which two methods will work? (Choose two.)

- A. Insert a Print() statement in the program.
- B. Insert a WinMessage() statement in the program.
- C. Insert a MessageCatalog() statement in the program.
- D. Run the PeopleCode Debugger and insert a breakpoint on the program.
- E. Run the PeopleCode Debugger and select Debug, View Component Buffers.

Answer: BD

#### **QUESTION 9**

View the Exhibit. A PeopleCode program at level 0 checks the values for Percent Available (PCT\_AVAILABLE) at level 1.

Analyze this code snippet.

Local Rowset &RS\_Level0, &RS\_Level1;

Local Row &Row\_Level0, &Row\_Level1;

Local Record &Rec\_TaskRsrc;

Local Field & Fld\_PctAvail;

&RS Level0 = GetLevel0();

```
&Row_Level0 = &RS_Level0.GetRow(1);

&RS_Level1 = &Row_Level0.GetRowset(Scroll.PSU_TASK_RSRC); &Row_Level1 =

&RS_Level1.GetRow(1);

&Rec_TaskRsrc = &Row_Level1.GetRecord(Record.PSU_Task_RSRC); &Fld_PctAvail =

&Rec_TaskRsrc.GetField(Field.PCT_AVAILABLE); &Pct = &Fld_PctAvail.Value;

Select the correct option.
```

- A. The program will produce the expected results.
- B. The program is missing a loop to process each row in the level 1 rowset.
- C. The program is missing a loop to process each rowset in the level 1 row.
- D. The program can be simplified to:&Pct = &RS\_Level0.PSU\_Task\_RSRC.PCT\_AVAILABLE.Value;
- E. This line of code is not needed: &RS\_Level1 = &Row\_Level0.GetRowset(Scroll.PSU\_TASK\_RSRC);
- F. The &RS\_Level0 = GetLevel0(); function is missing the Level 0 scroll name.

Answer: B

#### **QUESTION 10**

The Get Student Enrollments page uses a PeopleCode program to select and display rows based on user input. When the user clicks Refresh, FieldChange PeopleCode populates a stand-alone rowset using a Select method. When you test the program, the new rows are appended to the previous rows instead of replacing them. How do you fix this problem?

- A. Use a work scroll instead of a stand-alone rowset.
- B. Add &Rowset.Flush(); after the Select method.
- C. Use an Update method instead of a Select method.
- D. Add &Rowset.Flush(); before the Select method.
- E. Add &Rowset.Refresh (); after the Select method.
- F. Add &Rowset.Refresh(); before the Select method.

Answer: D

# **Thank You for Trying Our Product**

# **Braindump2go Certification Exam Features:**

- ★ More than 99,900 Satisfied Customers Worldwide.
- ★ Average 99.9% Success Rate.
- ★ Free Update to match latest and real exam scenarios.
- ★ Instant Download Access! No Setup required.
- ★ Questions & Answers are downloadable in PDF format and VCE test engine format.

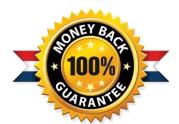

- ★ Multi-Platform capabilities Windows, Laptop, Mac, Android, iPhone, iPod, iPad.
- ★ 100% Guaranteed Success or 100% Money Back Guarantee.
- ★ Fast, helpful support 24x7.

View list of all certification exams: http://www.braindump2go.com/all-products.html

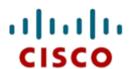

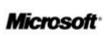

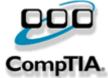

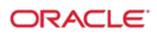

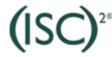

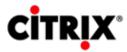

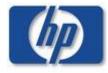

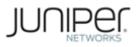

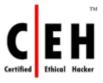

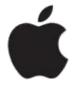

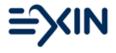

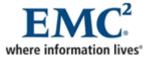

10% Discount Coupon Code: BDNT2014